# **Sistem inteligent de monitorizare al unei bucatarii - Pahontu Stefan Alin**

Pahontu Stefan Alin 331CA

## **Introducere**

Acest proiect are ca scop monitorizarea constanta a unei bucatarii si actioneaza atat ca un detector de fum, dar ofera in plus informatii despre temperatura si nivelul de umiditate din camera, incercand sa le regleze cu ajutorul unui ventilator.

#### **Descriere generală**

Cu ajutorul senzorului de fum se va putea prezice un incendiu, in momentul in care nivelul de gaze depaseste o anumita valoare se va porni buzzerul pentru a alerta aceasta problema. In plus, cu ajutorul senzorului de temperatura si umiditate, se vor citi datele din camera si se vor afisa pe un lcd valorile acestea. In cazul in care devine prea cald, sau nivelul de umiditate este prea mare, se va porni ventilatorul, cu scopul de a diminua aceste valori.

#### **Schema Bloc**

 $\pmb{\times}$ 

#### **Hardware Design**

Piesele folosite pentru a putea implementa proiectul:

- placuta arduino uno
- breadbord
- senzor umiditate DHT11
- senzor de fum MQ-2
- buzzer pasiv
- $\cdot$  LCD 16 $\times$ 2
- potentiometru
- ventilator
- rezistente
- fire

 $\pmb{\times}$ 

## **Software Design**

Descrierea codului aplicaţiei:

- mediu de dezvoltare: ArduinoIDE
- biblioteci externe folosite: DHT11

Codul folosit a fost incarcat in arhiva de mai jos.

• Functiile folosite pentru a lucra cu senzorul DHT11:

```
 dht.begin();
float h = dht.readHumidity();
float t = dht.readTemperature();
```
• Functiile folosite pentru a lucra cu LCD-ul 16×02:

```
 lcd.begin(16, 2);
 lcd.setCursor(,);
 lcd.clear();
```
Intreaga functionalitate a aproiectului se afla in functia de loop(), acesta citind datele din exterio, pe baza lor pornind fie ventilatorul, fie unul din cele 2 LED-uri, afisand constant pe LCD un mesaj sugestiv.

[proiectpm.zip](http://ocw.cs.pub.ro/courses/_media/pm/prj2022/cristip/proiectpm.zip)

## **Rezultate Obţinute**

Poze cu modul de functionare al proiectului:

• functionare normala(ventilator pornit din cauza umiditatii crescute)

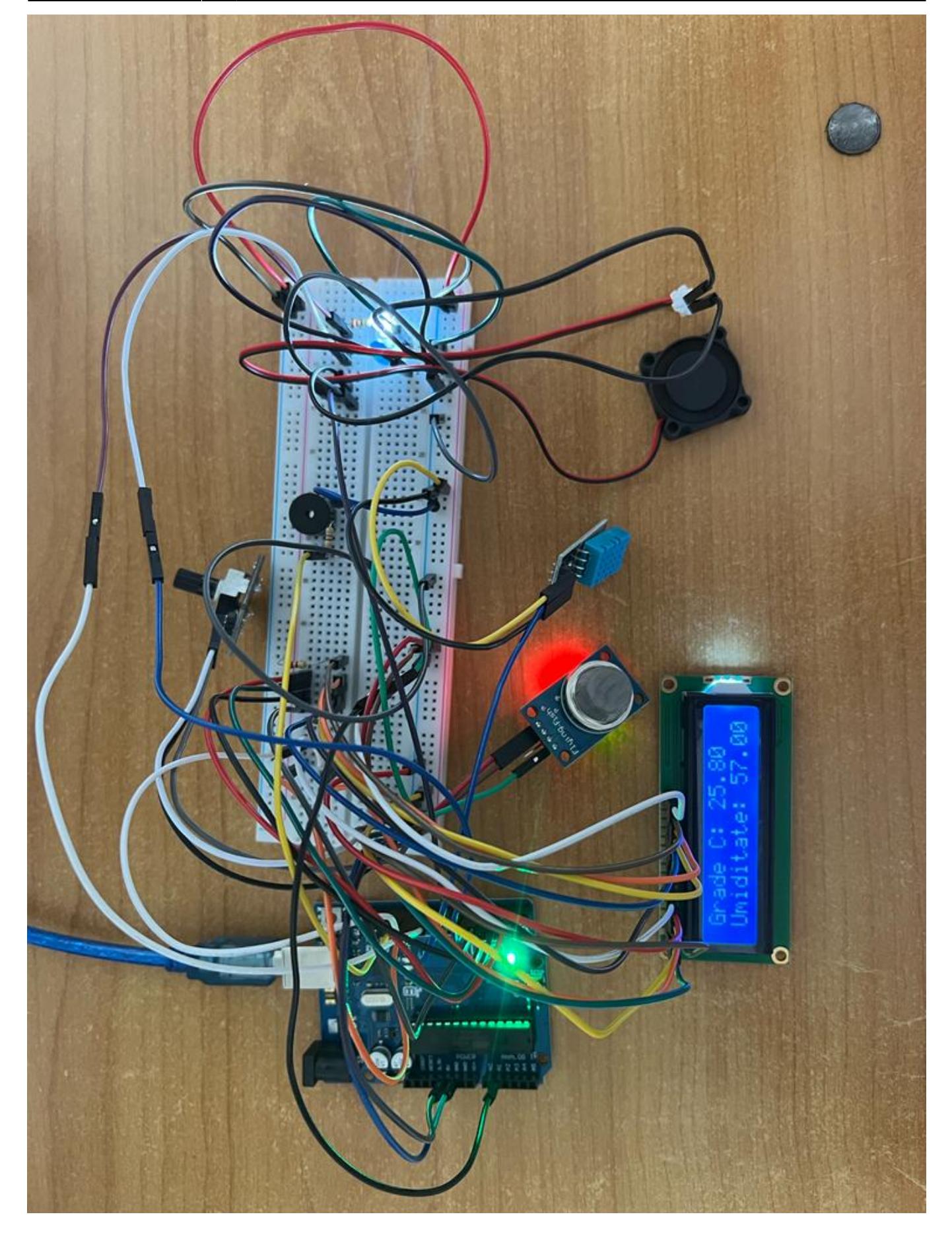

● alerta de incediu

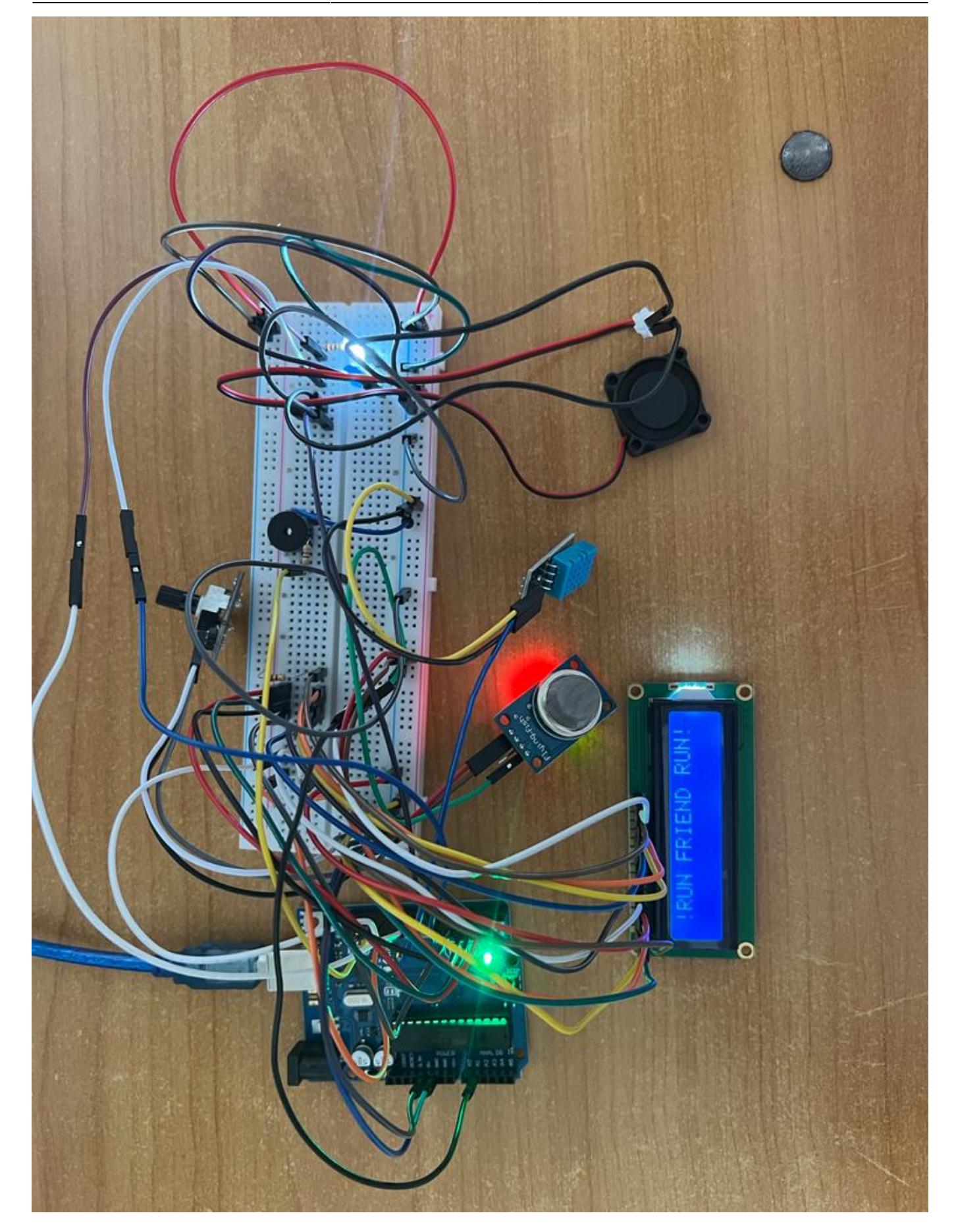

 $\pmb{\times}$ 

## **Concluzii**

In urma proiectului am reusit sa pun in aplicare ce am invataat la laboratoarele de PM. Partea cea mai challenging a proiectului a fost asamblarea propriu zisa a proiectului, conectarea firelor, partea software fiind usor de implementat datorita bibliotecilor deja existente.

#### **Download**

Arhiva contine codul in arduino si schema creata folosind eagle. [complet-alin.zip](http://ocw.cs.pub.ro/courses/_media/pm/prj2022/cristip/complet-alin.zip)

## **Jurnal**

- 10.05.2022  $\rightarrow$  Alegere tema proiect
- 15.05.2022 → Completare Milestone 1: Introducere, Descriere, Schema Bloc și Componente
- 29.05.2022 → Completare Milestone 2: Schema electrică, Software Design, Rezultatele Obținute, Concluzii, Arhivă

#### **Bibliografie/Resurse**

Listă cu documente, datasheet-uri, resurse Internet folosite, eventual grupate pe **Resurse Software** şi **Resurse Hardware**.

[Export to PDF](http://ocw.cs.pub.ro/?do=export_pdf)

From: <http://ocw.cs.pub.ro/courses/> - **CS Open CourseWare**

Permanent link: **<http://ocw.cs.pub.ro/courses/pm/prj2022/cristip/smartkitchen>**

Last update: **2022/06/02 08:22**